# **Návod na služby TV Archiv, TV Pauza a TV Záznam**

## **TV ARCHIV**

Ve službě TV Archiv jsou archivované pořady vysílané 7 dní nazpět až do času reálného vysílání. Pořad, který je archivován je v EPG (žluté tlačítko) označen červeným kolečkem u názvu programu.

#### **Spuštění požadovaného pořadu**

Otevřete EPG (žluté tlačítko) nebo TV Program (zelené tlačítko). Zvolte Vámi požadovaný pořad pomocí šipek na ovladači a stiskněte ENTER nebo tlačítko PLAY/PAUSE. Pro rychlejší pohyb v EPG lze použít tlačítka REW/FFWD, která umožňují skok o 1 den dozadu resp. dopředu.

#### **Vyvolání informačního okna při přehrávání**

Při stisknutí modrého tlačítka vyvoláte informace o právě přehrávaném pořadu. Informační okno zároveň zobrazuje délku pořadu a časovou pozici, na které se právě nacházíte.

#### **Změna pozice času (přetáčení) / pauza**

Změna pozice se děje skokově a ne způsobem zrychlení obrazu. Pro přetáčení v právě přehrávaném pořadu použijte tlačítka REW/FFWD pro skok o 30 sekund dozadu resp. dopředu, šipky vlevo/vpravo pro skok o 5 minut a šipky nahoru/dolů pro skok o 15 minut. Vámi zvolenou změnu pozice je nutné potvrdit tlačítkem PLAY/PAUSE. Pro pozastavení a znovuspuštění přehrávání použijte tlačítko PLAY/PAUSE.

#### **Ukončení přehrávání**

Pro skončení přehrávání stiskněte tlačítko STOP nebo zvolte libovolné číslo kanálu, který chcete sledovat. Pokud ukončíte přehrávání tlačítkem STOP, obraz se vrátí na poslední sledovaný kanál, před spuštěním přehrávání z archivu a otevře nabídku EPG na pozici Vámi naposled zvoleného pořadu. Pokud zvolíte číslo kanálu, přehrávání se přeruší a obraz přejde přímo na Vámi zvolený program.

### **TV PAUZA**

V režimu TV Pauza lze reálné vysílání, které právě sledujete, pozastavit tlačítkem PLAY/PAUSE. Opětovným stisknutím tlačítka PLAY/PAUSE lze přehrávání znovu spustit. Službu TV Pauza lze použít na programy, které mají v EPG (žluté tlačítko) obrázek tlačítka PLAY u názvu programu.

Po aktivaci TV Pauza se lze pohybovat na časové ose v rozmezí, kdy jste režim TV Pauza aktivovali, až do času blížící se k reálnému vysílání. Pro návrat k reálnému vysílání stiskněte buď tlačítko STOP, nebo zvolte číslo kanálu, který chcete sledovat. Pokud ukončíte režim TV

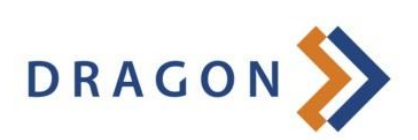

www.dragon.cz

Pauza tlačítkem STOP, obraz se vrátí na poslední sledovaný pořad, před spuštěním režimu TV Pauza. Pokud rovnou zvolíte číslo kanálu, režim TV Pauza se přeruší a obraz přejde přímo na Vámi zvolený program.

## **TV ZÁZNAM**

Služba TV Záznam umožňuje nahrát Vámi zvolený pořad. Jediné omezení spočívá v zakoupeném časovém prostoru.

#### **Nastavení nahrávání zvoleného pořadu**

Existují dvě možnosti nastavení nahrávání.

#### **Možnost č. 1:**

Pro nastavení nahrávání stiskněte v reálném vysílání tlačítko STOP. Vyvolá se dialogové okno VIDEOREKORDÉR - Naplánované pořady. Pokud se vyvolá dialogové okno VIDEOREKORDÉR - Nahrané pořady, zvolte šipku vpravo na ovladači, tím se dostanete do správného dialogového okna. Pokud se tedy nacházíme v okně VIDEOREKORDÉR - Naplánované pořady, stiskněte zelené tlačítko (Přidat nahrávku). Objeví se okno NAHRÁVKA. Pomocí šipek zvolte kanál, na kterém chcete nahrávat a poté zvolte pořad. Systém sám navolí rozmezí času nahrávání. Pomocí šipek lze vybrat datum a čas nahrávání a po stisknutí tlačítka ENTER lze dále upravit čas nahrávky (doporučujeme čas nahrávání posunout, tak aby skončilo o něco déle z důvodu častého nedodržení vysílacího plánu). V poslední možnosti lze zvolit frekvenci nahrávaného pořadu (jednou, denně, týdně). Pro uložení nastavení potvrďte tlačítkem ENTER volbu "Uložit a zavřít".

#### **Možnost č. 2:**

Zvolte EPG (žluté tlačítko) pomocí šipek vlevo/vpravo zvolte pořad, který chcete nahrát a zvolte neoznačené tlačítko na ovladači. Vyvolá se dialogové okno NAHRÁVKA stejně jako v možnosti č 1. Pomocí tlačítek REW/FFWD se lze v EPG pohybovat o den dopředu resp. dozadu. V EPG se lze pohybovat maximálně o týden dopředu/dozadu.

V okně NAHRÁVKA lze datum a čas libovolně upravovat. Můžete tedy nastavit nahrávání jakkoliv dopředu.

#### **Úprava nahrávání zvoleného pořadu**

U uloženého nahrávání nelze změnit kanál, čas a datum. Lze pouze změnit název, pod který se nahrávka uloží a frekvenci nahrávání pořadu.

#### **Smazání nastaveného nahrávání**

Pro smazání Vámi uloženého nahrávání zvolte v reálném vysílání tlačítko STOP. Ujistěte se, že se nacházíte v okně VIDEOREKORDÉR - Naplánované pořady. Zvolte pořad, který chcete smazat a stiskněte žluté tlačítko (Smazat). Poté lze šipkami a tlačítkem ENTER označit více záznamů nebo rovnou stisknout žluté tlačítko a vymazání potvrdit červeným tlačítkem nebo modrým tlačítkem vymazání zrušit.

#### **Spuštění archivovaných/nahraných pořadů**

V reálném vysílání zvolte tlačítko STOP. Pokud se vyvolá dialogové okno VIDEOREKORDÉR - Naplánované pořady, zvolte šipku vpravo na ovladači, tím se dostanete do správného dialogového okna VIDEOREKORDÉR - Nahrané pořady. Šipkami

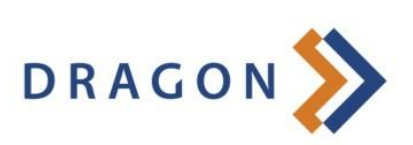

www.dragon.cz

na ovladači zvolte pořad, který chcete přehrát a stiskněte ENTER. Pokud již byl v minulosti pořad přehráván, zeptá se Vás STB zda chcete přehrát pořad od začátku nebo zda chcete pokračovat v přehrávání, kde jste naposled skončili. Při přehrávání jsou stejné možnosti posunu jako v případě služby TV Archiv, samozřejmě pouze v rámci nahraného pořadu, který iste si zvolili.

#### **Přejmenování archivovaných/nahraných pořadů**

V reálném vysílání zvolte tlačítko STOP. Pokud se vyvolá dialogové okno VIDEOREKORDÉR - Naplánované pořady, zvolte šipku vpravo na ovladači, tím se dostanete do správného dialogového okna VIDEOREKORDÉR - Nahrané pořady. Šipkami nahoru/dolu zvolte Název nahrávky. Poté se lze šipkami vlevo/vpravo pohybovat po textu, případně tlačítkem CLEAR text odmazávat. Pokud zvolíte tlačítko ENTER, zobrazí se klávesnice pro zadání Vašeho textu, ve které se lze pohybovat pomocí šipek. Klávesnici zrušíte volbou OK a stisknutím tlačítka ENTER. Uložení úprav potvrďte tlačítkem ENTER volbu "Uložit a zavřít".

#### **Smazání archivovaného/nahraného pořadu**

Pro smazání Vámi archivovaného pořadu zvolte v reálném vysílání tlačítko STOP. Ujistěte se, že se nacházíte v okně VIDEOREKORDÉR - Nahrané pořady. Zvolte pořad, který chcete smazat a zmáčkněte žluté tlačítko (Smazat). Poté lze šipkami a tlačítkem ENTER označit více záznamů nebo rovnou stisknout žluté tlačítko a vymazání potvrdit červeným tlačítkem nebo modrým tlačítkem vymazání zrušit.

## **ČASTÉ DOTAZY**

#### **Proč se po zvolení pořadu pořad nezačne ihned přehrávat od začátku?**

Tento jev je způsoben tím, že televizní stanice nezačínají vysílat pořad přesně, ale mají ve většině případů zpoždění. Systém nedokáže adaptivně zjišťovat přímo začátek pořadu. Řídí se pouze informacemi z EPG, které dodávají TV stanice. Při skluzu ve vysílání lze bez přerušení pořad dosledovat až do konce, jenom v informačním okně (modré tlačítko) už bude vidět název pořadu následujícího.

#### **Při změně času se mi stane, že se obraz nesrovná, zůstane rozkostičkován nebo se zvuk zasekává.**

Tento jev se stává ojediněle. STB někdy dostane špatný datový paket a nedokáže poté srovnat obraz resp. zvuk. Tento problém odstraníte dvojím zmačknutím tlačítka PLAY/PAUSE, kdy se obraz pozastaví a opět rozeběhne. Poté už je vše v pořádku.

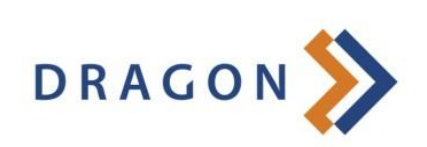

www.dragon.cz